# Building eVal<sup>3</sup>

### INTRODUCTION

l

This case starts with raw financial statements and then a) develops standardized financial statements, b) constructs a statement of cash flows, c) builds all the key ratios, d) links forecast inputs to future financial statements, and e) builds discounted cash flow and residual income valuation models based on the forecasts. The result is *eVal*, the spreadsheet model that is provided with "Equity Valuation and Analysis" by Russell Lundholm and Richard Sloan, but one that you should completely understand (because you built it yourself!). To save you some time, many of the cells are completed; you only need to finish the blueshaded ones.

There are five parts to this case, corresponding to the five tasks listed above. The case requires two files: Building eVal.xls and General Mills 10-K.pdf. Both can be found at http://www.lundholmandsloan.com.

#### Part A: STANDARDIZED FINANCIAL STATEMENTS

The financial statements filed with the SEC are not standardized, meaning that the company is free to report and label line items however they please (within obvious limits). For this reason, there is an intermediary business that takes the filed financial statements and sorts the line items into a predetermined set of accounts. We will explore this important part of the reporting process in this part of the case.

- 1) Find the "as reported" financial statements in General Mills's 10-K filing (in the pdf file). Compare the results with the Financial Statements sheet in Building eVal4.xls. Now compare the "as reported" financial statements with the version found at finance.yahoo.com shown in exhibit 1. How do the different versions of the financial statements compare? What has been lumped together with what?
- 2) The financial statement line items are themselves summary measures. See how much extra detail you can find about 2008 total revenue and other assets by reading the Management Discussion and Analysis on page 14 and the footnotes that follow the financial statements, especially notes 16 and 17 on pages 73-74.

# Part B: CREATE A STATEMENT OF CASH FLOWS

1) Build the links between the Financial Statements sheet and the Cash Flow Analysis sheet. As an organizing formula, recall that

**ǻ**Cash = -**ǻ**nonCashAssets + **ǻ**Liabilities + **ǻ**Shareholders' Equity.

As you go down the balance sheet line by line, sort each change into operating, investing or financing and be sure you account for the entire change in each line item. Finally, recall that net income, the top line on the statement, is a major source of change in Shareholders' Equity.

2) Compare the finished Statement of Cash Flows in *eVal* with General Mill's "as reported" Statement of Cash Flows. Why is it different? (hint – don't attempt to reconcile every item; it isn't possible).

<sup>3</sup> This case was prepared by Professor Russell Lundholm as the basis for class discussion, rather than to illustrate either effective or ineffective handling of a business situation. Copyright ©2010 by Russell Lundholm.

# Part C: RATIO ANALYSIS AND CREDIT ANALYSIS

Armed with standardized financial statements, you can now create a sheet that computes all the usual ratios of financial statement analysis. To help with the computation of the Advanced Dupont Ratios, below the standardized financial statements on the Financial Statements sheet there are computations of the following: net operating income, net financial expense, net operating assets and net financial obligations. Be sure that net operating income less net financial expense equals net income and that net operating assets less net financial obligations equals common equity.

1) Open Building eVal.xls and derive all the ratios on the Ratio Analysis sheet by linking back to the Std Financial Statements sheet. You only have enough data for General Mills to do the most recent year.

#### Part D: LINKING FORECASTS TO FUTURE FINANCIAL **STATEMENTS**

- 1) Enter the following forecasts in the yellow cells on the Forecasting sheet. For Sales, enter 5% for all years. For all other yellow cells, enter the same value as the most recent historical year (you can simply cut-and-paste the value).
- 2) On the Forecasting sheet the yellow cells you just filled in are ratios that imply future financial statement values. Your task is to figure out these future financial statement values and create links from the Forecasting sheet to the Financial Statements sheet.
- 3) You will note that the ratios on the Forecasting sheet are defined in terms of ending balance sheet amounts, whereas the ratios on the Ratio Analysis sheet are defined in terms of average balance sheet amounts. To see why this it, construct a temporary line on the Forecasting sheet to input the ratio of Average Receivables/Sales and then compute the resulting ending Receivables balance each year. Set this ratio to 15%. Now compare the ending balance from this method of forecasting with the ending balance from *eVal* (again assuming a 15% ratio), preferably by plotting the two resulting series. Notice anything funny about the implied balance when the average receivables are used as the basis for forecasting?

#### Part E: VALUATION

- 1) Compute the value of General Mills as of July 1, 2008 using the discounted cash flow model. Do so by linking to the statement of cash flow data, or directly to the financial statement data. Set the cost of equity capital, debt capital and the weighted average cost of capital at 10%, 8% and 8.96%, respectively, as given on the spreadsheet.
- 2) Compute the value of General Mills as July 1, 2008 using the residual income model. Do so by linking to the financial statement data. Set the cost of equity capital, debt capital and the weighted average cost of capital at 10%, 8% and 8.95%, respectively, as given on the spreadsheet.
- 3) Make sure your answers to the two questions above are both \$58.34 per share (or within a few cents of this amount).

#### **Exhibit 1**

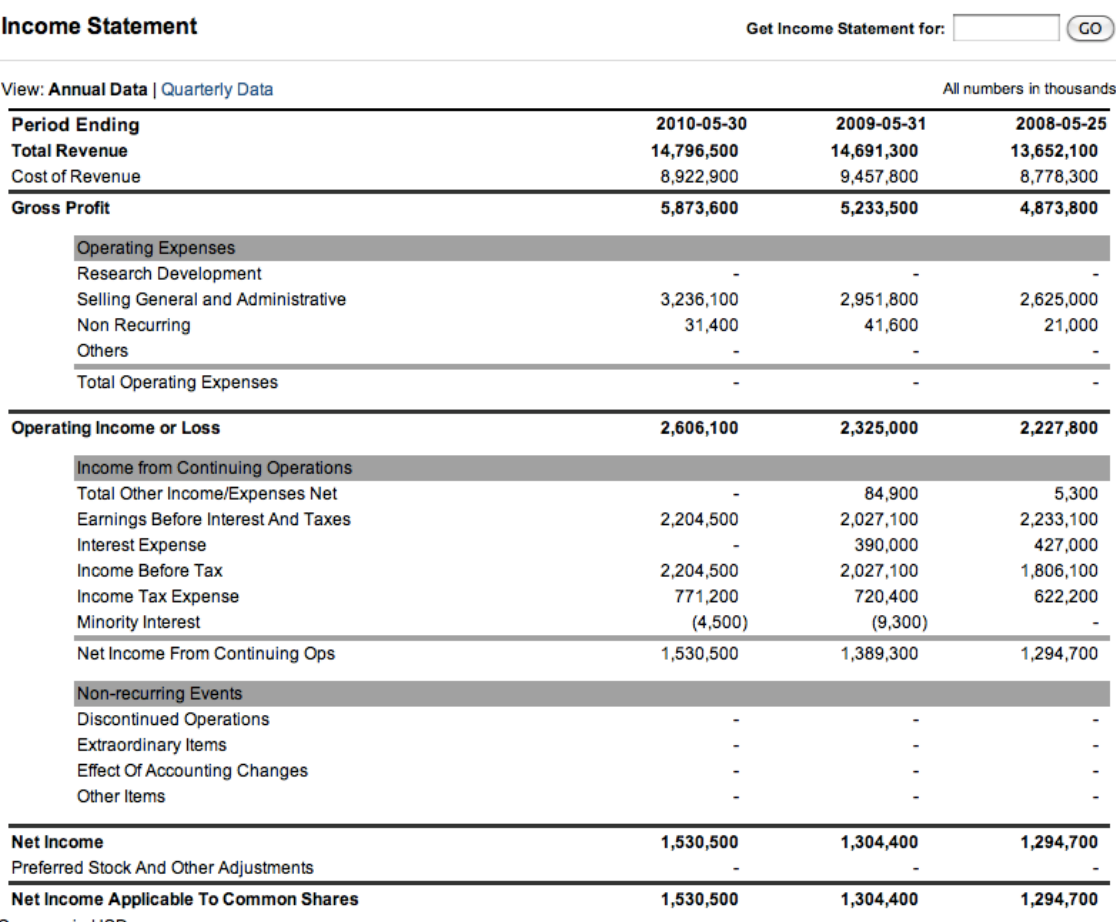

Currency in USD.

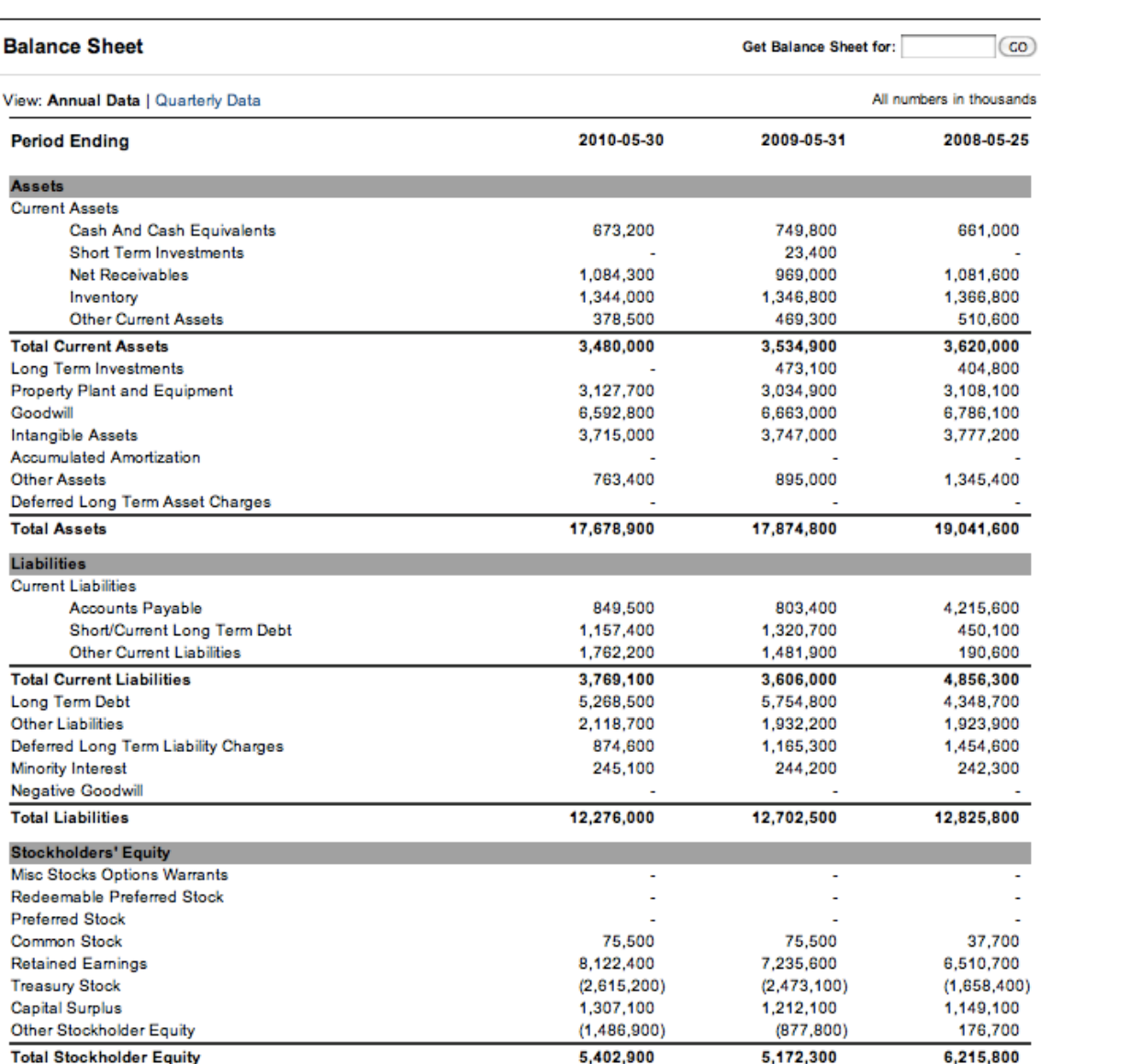